ISSN 0734-1717

# **The** National LUIT **Exchange**

Volume 1 Number 3

FORWARD 100!

November 1982

# **Molly Watt Writes for Teachers**

The October issue of Creative<br>Computing magazine contains an<br>article well worth reading. "What Is<br>LOGO?" by Molly Watt, appearing on<br>page 112, is an excellent composition<br>which presents the point of view of a teacher who has used LDGO in many<br>different situations.

If you have been on the lookout<br>for LOGO documentation to give to<br>decision makers in your school sys-<br>tems, plan on reading Watt's article.<br>It might be just what you have been needing.

She starts with an overview of<br>LOGO and a bit of the historical dev-<br>elopment. Then she presents some<br>examples of typical beginners work.

Next, she shares some of her<br>personal experiences as a teacher in<br>Amherst and Cambridge, Massachusetts.<br>Her students had a wide age range,<br>from 8 to 17 years.  $\pm n$ 

Her case studies of the indivi-<br>students reveal the true poten $dua1$ tial of LOGO, both of the language<br>itself, and its accompanying teaching<br>philosophy.

She then directs her attention to the development of the role of the<br>LOGO teacher, and offers several<br>specific techniques which were<br>effective for her.

Lastly, she makes an extremely<br>interesting comparison: what LOGO<br>teachers say they teach versus what<br>LOGO students say they learn. There<br>are probably no big surprises in this<br>comparison. But, the reader is likely<br>to make a

In addition to the Watt article,<br>Robert Lawler's "LOGO Ideas" on page<br>111 of the same issue contains a dis-<br>cussion of the passing of parameters<br>which clarifies several points often misunderstood.

He also discusses the virtues of planning how to break a programming<br>problem into parts, operating on each individually.  $\triangleright$ 

 $\longrightarrow$ 

# **Hawaiian Students Love LOGO Overlavs**

based on an idea submitted by Elaine Blitman

dsed to treate two diverting Slite<br>Blitman, a supervisor for Punahou<br>School in Honolulu, Hawaii, and her<br>teachers and some 800 children are<br>exploring the many possibilities<br>offered by this idea.

To make a LOGO overlay, simply<br>obtain a sheet of acetate such as<br>that used for overhead projectors.<br>Draw directly on it with a grease<br>pencil or acetate marker, and place<br>it on the computer monitor screen.

In most cases, the normal static<br>cling will be sufficient to hold it<br>in place. Otherwise, turning the<br>monitor off then on once will usually help.

What sort of thing can be drawn<br>on the overlay? That is left to the<br>teacher (and the children). Mrs.<br>Blitman suggests mazes, game boards,<br>targets, and other similar shapes for starters.

Once the overlay is in place,<br>the children can guide the turtle around, through, over, to, along, or<br>behind the parts of the drawing,<br>depending upon its nature and<br>invitation.

A progression of overlay patterns suggests itself as part of the<br>all-important development of turtle<br>control. Perhaps the first overlay<br>could be one with three or four num-<br>bered dots on it. The children are<br>invited to mov

Next could come an overlay with<br>a simple closed curve in the center.<br>The children are challenged to figure<br>out how to make their turtle go<br>around the outside of the closed<br>curve one time, without necessarily<br>trying to come

Perhaps next would be an overlay with a more complex numbered dots pattern, even one with a connect-the-<br>dots picture which will develop as<br>the turtle follows the correct path. continued on page 2

The National LOGO Exchange, copyright<br>1982 Posy Publications, a part of The<br>Posy Collection, all rights reserved.<br>Published monthly September through<br>May, \$25 per year, \$45 for two years,<br>mailed FIRST CLASS from Char-<br>lott addresses outside the United States.<br>Single copy price \$3. Opinions<br>expressed by the authors are not<br>necessarily those of The National<br>LOGO Exchange. Address all editorial<br>correspondence to the editor at The<br>National LOGO Box 5341, Charlottesvil<br>ISSN 0734-1717

Editor.....................Tom Lough

# **Hold Your Horses**

A colleague asked me recently,<br>"Do you know what's the hardest thing<br>for me to do when I'm teaching LOGO?"<br>I didn't receive a chance to respond<br>before she continued, "I'll tell you<br>what. It is to not intervene. Do you<br>unde

I encouraged her to continue.<br>She said, "When the children are<br>working so hard with LOGO, and they<br>have gotten bogged down with a<br>problem, I have this overwhelming<br>urge to rush right in with the<br>solution. It is so hard to

The experience is common to<br>many. We all have seen the excitement<br>on the faces of children which comes<br>from making discoveries or accomp-<br>lishments all by themselves. And, we<br>all at some time have seen slightly<br>crestfallen solution to a problem too soon.

Wait time is important. Children<br>need time to think. In a situation as need time to think. In a situation as<br>simple as directing a question to child in class, it is difficult to<br>wait through long agonizing moments<br>for an answer. How often do we yield<br>to the temptation of asking another<br>(perha

With LOGO, wait time is parti-<br>cularly important. We all need to<br>work hard to identify that special<br>moment between "I hate this stupid<br>computer anyhow!" and "Don't tell me!<br>I want to figure it out for myself!"

It is then, and perhaps only<br>then, that the comment, the question,<br>the hint, or even the answer will be<br>most effective.

But let's all try.

## **LOGO Overlays continued**

Next could come simple mazes and<br>obstacle courses. By then, the<br>children would have devised several of their own design, of course.

Perhaps the turtle could become<br>a space rocket and visit various<br>planets drawn on the overlay. Or,<br>maybe the turtle is really an auto-<br>mobile navigating a street map on the screen.

Sprites could also be used in<br>conjunction with the LOGO overlays,<br>if you have the Texas Instruments<br>version. The children will learn<br>quickly that reasonable values for<br>SETSPEED must be selected! However,<br>if you TELL SPRITE

The following TI LOGO listing<br>will provide children with a means of controlling a moving sprite:

> TO E SETHEADING O

- TO S SETHEADING 270 END THE THE THE
- $TO$   $D$ SETHEADING 90 END WE SEE THE THE STATE OF
- X<br>SETHEADING 180 **BANK OT MESS**
- TO CONTROL 1993 CALL READCHAR "K<br>RUN SENTENCE IK [] **FND**

By entering CONTROL, children<br>can then guide a sprite through a<br>maze by pressing the E, S, D, and X<br>keys at appropriate points. Note,<br>however, that neither the sprite nor<br>the turtle can "sense" what is drawn<br>on the overlay

For schools without a printer or<br>a version of LOGO which will save the<br>contents of the screen, the LOGO<br>overlay idea could be used in<br>reverse. Once a child has produced<br>something on the screen, it can be<br>saved and taken ho

 $AI$ so, the drawing is  $i +$ particularly challenging, it can be<br>placed on other children's monitors with an invitation to try to copy it continued on page 8

### STACKING COMMANDS and DEBUGGING

# **TIPPS**

 $= -14$ 

 $for$ 

# **TEACHERS**

## **Brown by**

## **Steve Tipps**

### **Exception Patterns and Repetition II**

The previous column on patterns<br>and repetition suggested many ways<br>which teachers can encourage students which teachers can encourage students<br>to find and describe patterns in the<br>environment. The REPEAT command<br>serves as the way which LOGO allows<br>the programmer to draw patterns and<br>consolidate understanding of direc-<br>tion an children move toward procedures.

REPEAT allows the programmer to<br>see the results of the same turtle<br>movement done again and again. The<br>simplest form of this is a single command inside the brackets:

REPEAT 3 C FORWARD 20 J

REPEAT 17 C FORWARD 50 J

REPEAT 100 C BACK 6.7 1

The additive nature of the<br>turtle's microworld is clearly demonturited by these simple commands. The<br>turtle can also be made commands. The<br>a REPEAT command in a game called<br>Spin the Turtle. The only command<br>insure the brackets is a LEFT or RIGHT command:

REPEAT 20 C RIGHT 11 2

REPEAT 3 C LEFT 15 2

REPEAT 300 & LEFT 20 1

As children make the turtle spin they find that combinations of very<br>large numbers only result in the same directions as smaller numbers. Very direction the  $o<sup>2</sup>$ the turtle is limited.

Some children may stumble across<br>the magic number of 360 which is the<br>number of turtle turns in the Total<br>Turtle Trip Theorem. (See, for<br>example, page 24 of <u>Turtle Geometry</u><br>by Abelson and diSessa.)

Students can get involved in<br>guessing games about the final<br>orientation of the turtle as a result<br>of REPEAT statements. The ability to<br>use repeat with direction and dis-<br>tance separately will increase the<br>possibility of us

Distance, direction, and pen<br>commands are still being used in the<br>graphics (immediate) mode, so that<br>feedback in the form of turtle<br>movement is immediate with hitting<br><RETURN>. When children first learn<br>that they can stack lines

FD 20 RT 45 LT 33 PU BK 60 PC 3<br>PD FD 90 LT 45 PC 6 FD 70 RT 80 BK 66<br>FD 9 BK 91 RT 56 FD 81

they will often adopt this garbage<br>approach to turtling. The initial fun<br>of having the turtle do all these actions rapidly and in sequence can<br>be counterproductive to using and<br>recognizing patterns which do inter-<br>esting things.

The teachers should encourage<br>the child to look at single commands or at most two related commands on a<br>line. This is very early debugging<br>practice which encourages mind<br>sized" chunks of programming.

I would not say that a child<br>should never stack up a line of<br>commands. The idea that LOGO does<br>whatever it is told in the order<br>which is specified and that the<br>sequence is unlimited for all practi-<br>cal purposes (save 255 c standings.

But children should recognize<br>that it is usually very difficult to<br>figure out which part of a very long<br>line of commands was responsible for<br>a particular part was responsible for a particular part of a complex turtle drawing.

As children begin to draw things<br>one command at a time in the graphics<br>mode, they will begin to see that<br>repeating the same combination of<br>commands results in some particularly<br>interesting designs. Closed figures<br>and desig

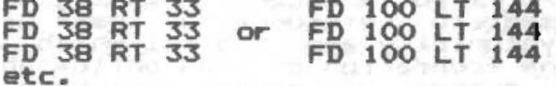

The patterns call upon the<br>teacher to introduce REPEAT, enabling<br>the child to explore the combinations of distance and direction commands at a faster rate.

REPEAT 22 C FD 38 RT 33 2

REPEAT 22 C FD 100 LT 144 J

The teacher must remember that<br>s/he is not teaching formulas or<br>giving out recipes for squares, stars<br>or circles. Instead, s/he is only<br>providing the format of the command<br>which allows the students to create<br>squares, stars continued on page 4

## Tipps for Teachers continued

typing each and every command separ-<br>ately. The recipe process is called ately. The recipe process is called<br>"repetitive and redundant" by Glen Prepetitive and redundant by sight encourage is a process which is only

Collapsing many actions into a<br>REPEAT command is the transitional step to understanding what program step to understanding what program-<br>ming is. Children will also try out<br>putting garbage into the brackets.<br>Again this may produce some ming is. Children will also create.<br>putting garbage into the brackets.<br>Again this may produce some F can clean up.

*"v* approach to this stage is to ask the child to describe or draw<br>what is going to happen as the<br>rate of the sound to happen as the what is going to happen as the<br>sequence is repeated. If they show<br>understanding of the effect of the command and the sequence of action,<br>I'm not concerned. They will be able i'm not concerned. They will be able<br>to do other more coherent programming<br>when they need to. If, on the other when they need\_to. 1+, on the other<br>hand, the student seems to be nand. the student seems to be<br>mystified and is using REPEAT in some<br>mindless way, I tend to guide them<br>back to one or two commands in the brackets.

It would be nice to pretend that teacher could only show REPEAT to a ceacher could only show NEFERT<br>those children who demonstrate a need<br>for it. However, the classroom grape-<br>vine wll pass along trade secrets. VINE WILL pass so Indy Crade server to the<br>beginner that they will not be denied<br>even if they are not in complete<br>control. The teacher's job, as I see<br>it, is to guide their thinking toward<br>understanding the command.

ZIBZAG: AN ILLUSTRATIVE EXAMPLE

The next step is to control more commands within REPEAT. Zigzag<br>patterns are particularly good<br>because they have many variations of because they have many variations of<br>direction and distance —— almost all<br>of which result in pleasing designs.

I would suggest that zigzags be used to reinforce the ideas of body syntonicity and control which are at the foundation of LOGO phi losophy. At a number of teacher workshops, when<br>participants were invited to create a participants were invited to create a<br>zigzag pattern, they began by<br>creating a closed figure like those<br>above.

Instead, they needed to walk through the pattern using conversation while playing turtle:

> Walk forward,<br>turn to the right,<br>walk forward some more, waik forward some<br>turn to the left.

Several of them tried to go<br>directly to REPEAT statements rather than working out a design command by<br>command.

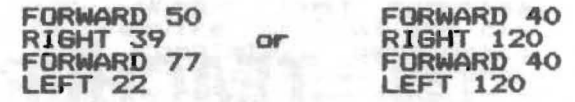

Working ideas out in the immed-<br>iate mode is very important and is a<br>prime advantage of LOGO. Only after a prime advantage of LUGU. Unly after a<br>design is achieved should the REPEAT<br>statement be used.

REPEAT 900 t FORWARD 26 RIGHT 98 FORWARD 40 LEFT 100 J

All manner of zigzags, wiggles<br>and steps are created with the REPEAT<br>format. The initial direction of the<br>turile cap transform the appearance turtle can transform the appearance<br>turtle can transform the appearance<br>of the pattern. Overlaps and crossor the pattern. Uverlaps and tross-<br>hatching are created, programmers<br>should become very familiar with the<br>three elements of the REPEAT command<br>and the effects of changing the repeater or the pattern.

#### PROJECTS WITH REPEAT

If the teacher has prepared students with pattern finding and students with pattern finding and<br>making, and if the students are very<br>comfortable with REPEAT statements,<br>they should be ready to use REPEAT to they should be ready to use REPERT<br>create many of their own patterns.

I like to have the class create a set of patterns on tag board or a set of patterns on tag board o<br>sentence strips. Among the most fre sentence strips. Among the most fre-<br>quent are dotted and dashed lines quent are docted and dasned lines distances in a REPEAT command.

.. .. .. .. .. .. ...

Later, the dots and dashes could turn into Morse code or an idiosyn-<br>cratic personal code which children can program.

ead programs<br>Other designs might incorporate<br>turtle moves such as resetting the turtle anoves such as resetting the<br>turtle at the side of the screen,<br>flipping it upside down, and spinning<br>it to create a star effect or rays<br>from a center position. (See "LOGO on trom a center position. (See "Lugu on<br>Wheels" elsewhere in this issue, for<br>example.)

Each child should keep a record of different designs and statements. Challenge designs and statements.<br>
Challenge designs can be posted as<br>
Quzzles for other children to solve.<br>
Of course, not all the solutions will<br>
be exactly alike, but this will help<br>
the children compare their different the children compare their different<br>approaches.

So far, positioning has been included in the REPEAT. However,<br>recognition that the position and the recognition that the position and the<br>pattern serve two different purposes continued on page 8

# **MICROWORLDS**

## by

## Glen Bull

## Is LOGO a tool?

LOGO was intended to be a<br>language with a low threshold and a<br>high ceiling. It has been used<br>effectively in classes ranging from<br>kindergarten to physics courses at<br>the university level. This is a wide<br>range, but use of a c threshold of use.

LOGO has been used by many<br>children to satisfy personally mean-<br>ingful goals. In that sense, it is a<br>meta-tool. It might be said to be<br>tool for learning how to use tools.<br>However, this begs the question. A<br>more meaningful

#### SOME CONSIDERATIONS

The physically and communica-<br>tively handicapped constitute a popu-Lation where dramatic gains in qual-<br>ity of life could be achieved. The<br>use of technology to gain control of<br>the environment and establish com-<br>municaiton with the world is poten-<br>tially one of its most humane uses.

The results of research in this<br>area have not filtered down to the<br>bulk of the population it will ultibulk of the population it will ulti-<br>mately help. For example, far less<br>than ten percent of the cerebral<br>palsied population with communicative<br>handicaps has access to technology<br>potentially available to them. The<br>limits on

One key to driving down the cost of devices such as augmentative com-<br>munication systems is utilization of munication systems is utilization or<br>general-purpose hardware. The econom-<br>ics of large-scale production runs is<br>well known. As a matter of simple<br>fact, a device developed for a spe-<br>cialized population may require an<br>end eral population.

A great deal of off-the-shelf<br>hardware for interacting with and<br>controlling the environment has been<br>developed in the past two years.<br>Devices which plug into the bus of<br>the Apple computer, for example,<br>control electric app

### LOGO LIMITATIONS

LOGO is a language which should<br>be rich with possibilities for<br>interaction with the outside world.<br>In the LOGO working papers (Biblio-<br>graphy of LOGO Memos, MIT LOGO Group,<br>545 Technology Square, Cambridge, MA<br>02139 ), the populations.

This concept has not always<br>survived translation into implementa survived translation into implementations on inexpensive microcomputers.<br>In some cases, it has been necessary<br>to sacrifice communication between<br>to sacrifice communication between<br>through the keyboard. In these<br>instances,

In other implementations, it has<br>been possible to include provisions<br>for access to input and output (I/O) ports to the outside world. However,<br>some of these implementations make no provision for calls to assembly provision for calls to assembly<br>language subroutines. This limitation<br>makes it difficult for the user to<br>develop specialized I/O drivers. To<br>put it another way, lack of this<br>capability places a very definite<br>ceiling on the

All current LOGO implementations on microcomputers (to my knowledge)<br>have another constricting factor that<br>limits use of LOGO as an adult tool: innits use of LUGU as an adult tool:<br>they are somewhat cramped for memory<br>space. LOGO is more sophisticated<br>than many languages, and hence<br>occupies considerable memory. In<br>fact, it was difficult to squeeze<br>LOGO into the ad

However, this necessary limita-<br>tion on the size of programs which<br>can reside in memory at a given time does hamper some of the more ambi-<br>tious uses of LOGO as a tool for the handicapped.

continued on page 6

 $+ 5 4$ 

### Microworlds continued

Much of the original work with<br>LOGO was done on Digital Equipment<br>Corporation minicomputers. It might<br>be possible to evade some of the<br>limitations I have mentioned by<br>acquiring this version of LOGO.<br>However, use of a minic However, use of a minicomputer would<br>defeat the purpose of increasing<br>access to technology for the<br>handicapped, since minicomputers carry hefty price tags.

At this stage, LOGO in some<br>implementations on microcomputers is<br>tantalizingly close to being an<br>effective tool for real-world<br>applications, but falls just short.<br>The sensible thing would appear to be<br>to develop these type

### LOGO UTILIZATION

However, there is another aspect<br>of the disabled vary considerably,<br>and, in the best of all possible<br>and, in the best of all possible<br>worlds, prosthetic devices would be<br>customized. In fact, many such devices are customize the patient.

Currently, there are not enough<br>engineers and programmers to go<br>around, and there may not be for the<br>forseeable future. This drives the rorseeable ruture. This drives the<br>it is possible to obtain one for a<br>it is possible to obtain one for a<br>handicapped individual at all. The<br>cost may be less than that for<br>equivalent individualized modifications in hardware, but the cost is<br>still unaffordable in many applications.

It is not possible to teach<br>clinicians to program interactive<br>devices in Pascal. Many of them are<br>capable of learning how, but there is<br>not room for inclusion of this infor-<br>mation in the curriculum. Computer<br>scientists re their regular courseload, but this is<br>not realistic for most students.

However, LOGO is powerful enough<br>and has a structure which permits a<br>clinician to develop augmentative<br>devices for the disabled in less than devices for the disabled in less than<br>a semester of work. Memory limita-<br>tions hinder expansion of these<br>devices, but judicious use of the<br>disk as virtual memory makes it clear<br>what the potential could be.

Even when the programming<br>concepts require prevent the cliniconcepts require prevent the clini-<br>cian from completely developing as<br>project in finished form, the process<br>of working through some aspects pro-<br>vides insight into the task of the<br>engineer. This, in turn, leads to<br>improve

Currently, there are a number of<br>16-bit microcomputers which have<br>expanded memory capabilities. It also<br>would probably be easier to implement LOGO on these microcomputers, since<br>development of a program becomes increasingly difficult as tretched to<br>the limit. The increased power of<br>chips such as the Motorola 6800<br>microprocessor should decrease the<br>difficulty of adapting LOGO to these systems.

On the other hand, the sophisti-<br>cation of LOGO makes it a complex<br>language to develop, and hence more<br>difficult to implement than a simpler<br>language such as BASIC. This, in<br>turn, decreases the probability that<br>it will be

If it is developed for one of<br>the 16-bit generation of machines,<br>the development team may not the development team may not<br>inderstand the importance of making<br>it possible for LOGO to interact with<br>the outside world. Even if they do,<br>technologic quirks may make it<br>prohibitively expensive to develop<br>some of the more of LOGO on the system adopted.

#### BACK TO TOPLEVEL

Thus, in answer to the question<br>"Is LOGO a tool?" the reply must be<br>"It almost is." or "It could be."<br>LOGO in its abstract form as a pro-<br>gramming philosophy foreshadows an<br>eminently usable tool. In the practieminently usable tool. In the practic<br>the capabilities of the real world,<br>the capabilities of 8-bit microcom-<br>puters on which LOGO has been<br>implemented to date fall just short<br>of providing the power required.

The limitations of memory space and insufficient processor speed are and insurricient processor speed are<br>conceptual difficulties. rather than<br>history suggests that hardware<br>restrictions can be erased by<br>technologic advances. From that point, it is a matter of creating a<br>version of LOGO which makes use of<br>this newfound capability.  $\triangleright$ 

Glen Bull is a professor at the<br>University of Virginia, and teaches<br>LOGO courses at both the graduate and undergraduate level.

the same start and start was about 2000

# **LOGO on Wheels**

The power of LOGO to help in the investigation of phenomena present in<br>the physical world was made evident<br>to me recently.

As I was driving home one night,<br>I saw ahead of me a strangely-<br>behaving light crossing the road. It behaving light crossing the road. It<br>bobbed and weaved up and down in a<br>herky-jerky fashion which commanded<br>my attention.

It turned out to be a reflector mounted on the spokes of a bicycle<br>wheel. (Whew!) Aside from making sure wheel. \whew:/ Aside from making sure<br>that I saw him, the bike rider also<br>gave me something to think about.

What if a child observed the<br>same motion and wanted to investigate<br>it further with LOGO? How might the<br>process take place?

By observing a bicycle wheel in<br>slow motion, a child might note that siow motion, a child might hote that<br>the center of the wheel moves smoothly in the direction of travel<br>while the spokes, reflector, rim, and<br>tire rotate around it. The first tire rotate around it. The first<br>challenge might be to make the turtle<br>move like the axle.

By playing turtle, the child<br>discovers that, by moving a little<br>toward an object, and then turning<br>some, then moving toward the object<br>again (even if not facing the again<br>object), and so on , something close<br>to the desired motion is produced. A<br>spinning dancer crossing a room has a<br>similar motion.

> TO MOVE : STEP : TURN PENUP RIGHT : TURN SETX XCOR + *i*STEP MOVE **ISTEP ITURN** END

The above MIT LOGO (Terrapin/<br>Krell) listing might be one way to show this. MOVE 5 5 will make the<br>show this. MOVE 5 5 will make the<br>turtle axle of an invisible wheel which<br>is rolling across the screen. The<br>turtle spins (rotates) and moves turtie spins (rotates) and moves<br>linearly (translates) in a uniform<br>manner.

However, the bicycle reflector was not on the axle, but near the<br>rim. How could this be represented<br>with LOGO?

The turtle might mark the l<u>ocation</u> of the reflector at succes i<u>ocation</u> of the reflector at succes-<br>sive moments. The turtle on the axle sive moments. The turtle on the axie<br>reflector at all times. Thus, it<br>could dart forward, mark where the could dart forward, mark where the<br>reflector is, and return to the axle<br>in time to turn through the angle.

TO DOT

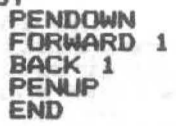

The above listing will make the<br>turtle draw a dot at its location.<br>Now to have the dot drawn at the location of the reflector.

> TO REFLECTOR • DISTANCE PENUP FORWARD • DI STANCE DOT BACK : DISTANCE END

The REFLECTOR procedure needs to<br>know how far the reflector is from<br>the axle. This is designated as the the axle. This is designated as the<br>variable :DISTANCE. Now let's inte-<br>grate what we have done into the MOVE procedure.

> TO MOVE : STEP : TURN : DISTANCE REFLECTOR • D I STANCE RIGHT : TURN SETX XCOR + + STEP PIOVE • STEP I TURN I DISTANCE END

MOVE 5 10 40 will draw a picture<br>similar to this:

This is just about what the path<br>of the bike reflector looked like.<br>The child has taken a reasonably comne child has caken a reasonably com-<br>plicated physical situation and has<br>represented it well and quickly with<br>LOGO in familiar terms.

 $-$  -.  $-$ 

Additionally, there has been<br>ample opportunity for exploration ampire opportunity for exploration<br>along the way. Extremely interesting<br>pictures and patterns can be gener-<br>ated by varying the parameters. It is<br>also fun to choose values for the<br>rae...<br>rae... parameters, sketch out the predicted<br>result, and then run the procedure.<br>There are usually a few surprises!

But the story does not have to end here. The path drawn above is not end nere. The path drawn above is not<br>exactly correct. Assuming the bike<br>wheel rolls without slipping, there wheel rolls without slipping, there<br>is a relationship between the angle<br>and the horizontal distance the wheel travels in each cycle of MOVE.

continued on page 8

 $\tilde{\phantom{a}}$ 

## **Wheels continued**

In particular, the incremental<br>horizontal distance (called :STEP<br>here) is equal to the product of the<br>wheel radius times the angle of the<br>incremental turn (which must be<br>expressed in radians instead of degrees).

For simplicity, let's assume the<br>reflector is located right on the rim of the wheel (that is, :DISTANCE is<br>the wheel's radius). Thus, if MOVE is<br>rewritten accordingly, it would look like:

TO MOVE1 ISTEP IDISTANCE "TURN (1STEP # 180)/ MAKE (:DISTANCE \* 3.14159)<br>RIGHT :TURN<br>SETX XCOR + :STEP MOVE1 ISTEP IDISTANCE END

Now we have a more accurate<br>representation of the actual physical<br>situation. MOVE1 5 20 will draw a<br>rather nice looking curve similar to the one below.

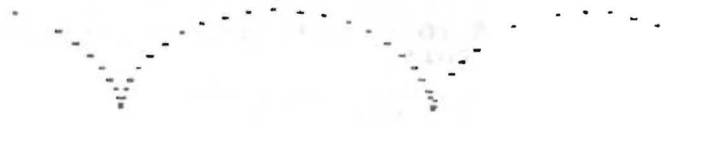

This is the path of a point on a<br>rolling circle, one of a family of<br>curves called CYCLOIDS which can be<br>generated with MOVE1.

A further refinement might be in order. The reflector is usually<br>mounted on the spokes of the wheel<br>not on the rim. Thus, the :DISTANCE<br>from the axle to the reflector is<br>less than the radius of the wheel.

By using the variable :RADIUS,<br>we can write MOVE3 (my MIT LOGO would<br>not recognize MOVE2 for some unknown  $reason)$ :

TO MOVE3 : STEP : DISTANCE : RADIUS REFLECTOR DISTANCE ----------<br>MAKE "TURN (:STEP \* 180)/ TURN (:STEP \* 180)/<br>
(:RADIUS \* 3.14159)<br>
RIGHT :TURN<br>
SETX XCOR + :STEP<br>
MOVE3 :STEP :DISTANCE :RADIUS

**END** 

 $\rightarrow$  8

By keeping the :DISTANCE less<br>than the :RADIUS, we can get smoother<br>patterns such as MOVE3 5 20 50:

But, now we can investigate an<br>"un-physical" situation in which the<br>reflector is mounted on the wheel at<br>a :DISTANCE greater than the :RADIUS!<br>MOVE3 5 50 20 produces a picture thus:

Many everyday situations such as<br>this are readily adaptable to inves-<br>tigation with LOGO. Look around. You might surprise yourself. Or, better<br>yet, challenge your children to look<br>around! And get ready!

**大地的学** 

 $\sim 3.2$ 

#### FORWARD 100!  $-3.51116$

Links (gu

**YELL** PRINT

### **Overlays continued**

The potential of this idea is<br>limited only by the imagination of<br>the teacher and the children. Let us know of any extensions or special<br>applications you invent or use which<br>you would like to share with others.

A special thanks to Mrs. Blitman<br>for sharing this idea. She credits Theresa Overall of the Lamplighter<br>School in Dallas, TX, as the original<br>source of the LOGO overlay.

### **Tipps continued**

will be important as children move<br>toward procedures and more modular<br>programming.

Children who are skilled with<br>REPEAT conceptually and functionally<br>should be ready for the great leap<br>into creating procedures. But, using<br>REPEAT in the immediate mode is a<br>programming and debugging skill which<br>should not

Steve Tipps is a professor at the<br>University of Virginia, and conducts<br>LOGO workshops for teachers throughout the eastern United States.

With LOGO, the child becomes the<br>teacher, and the teacher, the child.

continued